# **Tableau de suivi et de gestion des jeux de données**

#### **Sommaire**

# Table des matières

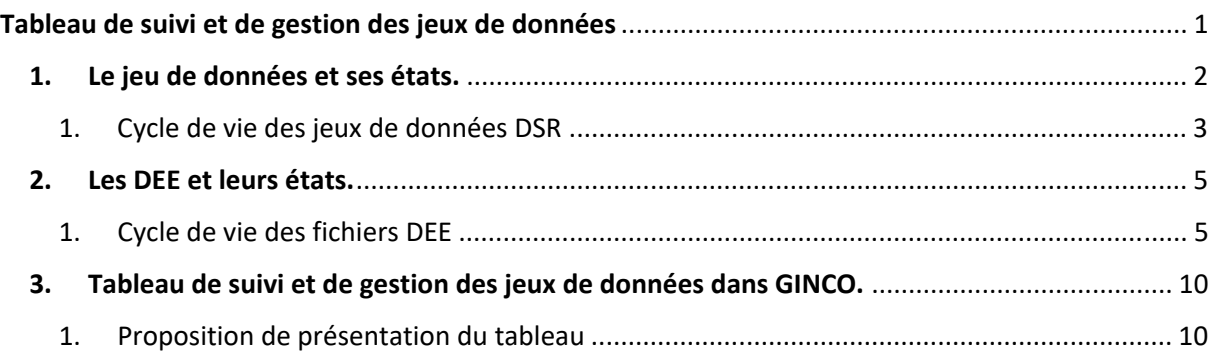

### **Principes de gestion :**

- Il est possible d'importer plusieurs fichiers d'import dans un JDD.
- Le cycle de vie d'un JDD est conditionné à la création d'une fiche de métadonnées sur l'application INPN.
- La gestion des jeux de données DSR est décorellée de celle des fichiers DEE. De ce fait, un jeu de données DSR peut être dé‐publié ou même supprimé sans qu'il y ait d'impact sur l'état du fichier DEE existant.
- **Cas d'usage spécifique : Un administrateur régional doit pouvoir importer « au nom » d'un producteur. L'organisme créateur du JDD doit être celui du producteur et non celui de l'utilisateur qui importe les données.**

## **1. Le jeu de données et ses états.**

Pour rappel un jeu de données est un ensemble cohérent d'observations décrit par une métadonnée de jeu de données. L'identifiant du jeu de données est celui de la métadonnée qui le décrit.

Les données d'un jeu de données sont présentes sur la PR/T sous deux formes :

- Les données intégrées dans le modèle DSR et consultables sur la PR/T
- Les mêmes données exportées en GeoJSon DEE publiées sur la PR/T à destination de la PN.

L'état d'un jeu de données sur la PR/T est une combinaison des états de ces deux données : la DSR (intégrée à la base de la PR/T) et la DEE (en GeoJson). Les diagrammes d'état de la DSR et de la DEE s'inscrivent dans un cycle de vie soumis à certaines contraintes lors de certaines transitions.

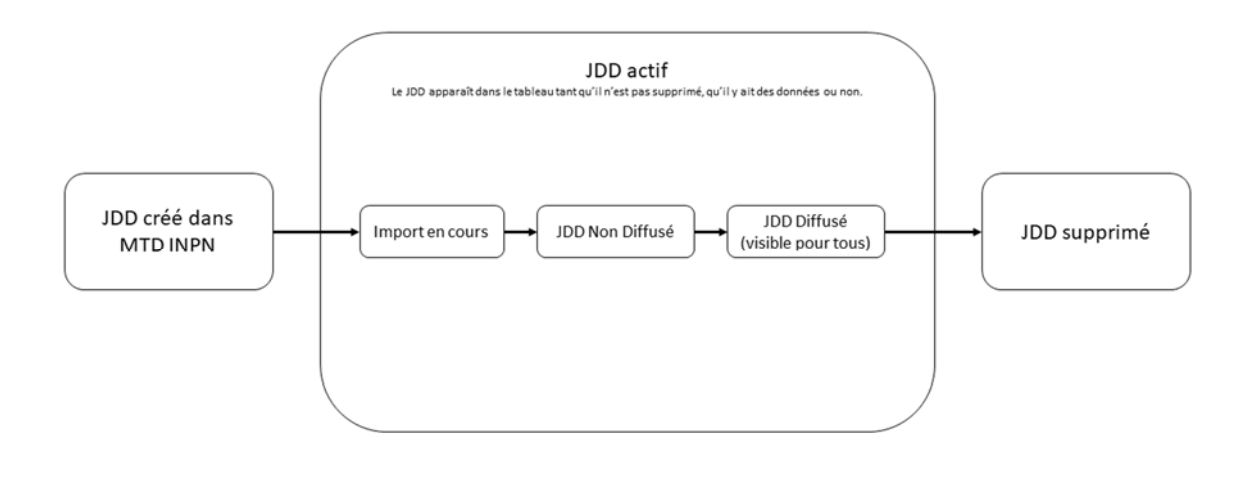

**Figure 1 Diagramme d'état d'un jeu de données DSR**

### **1. Cycle de vie des jeux de données DSR**

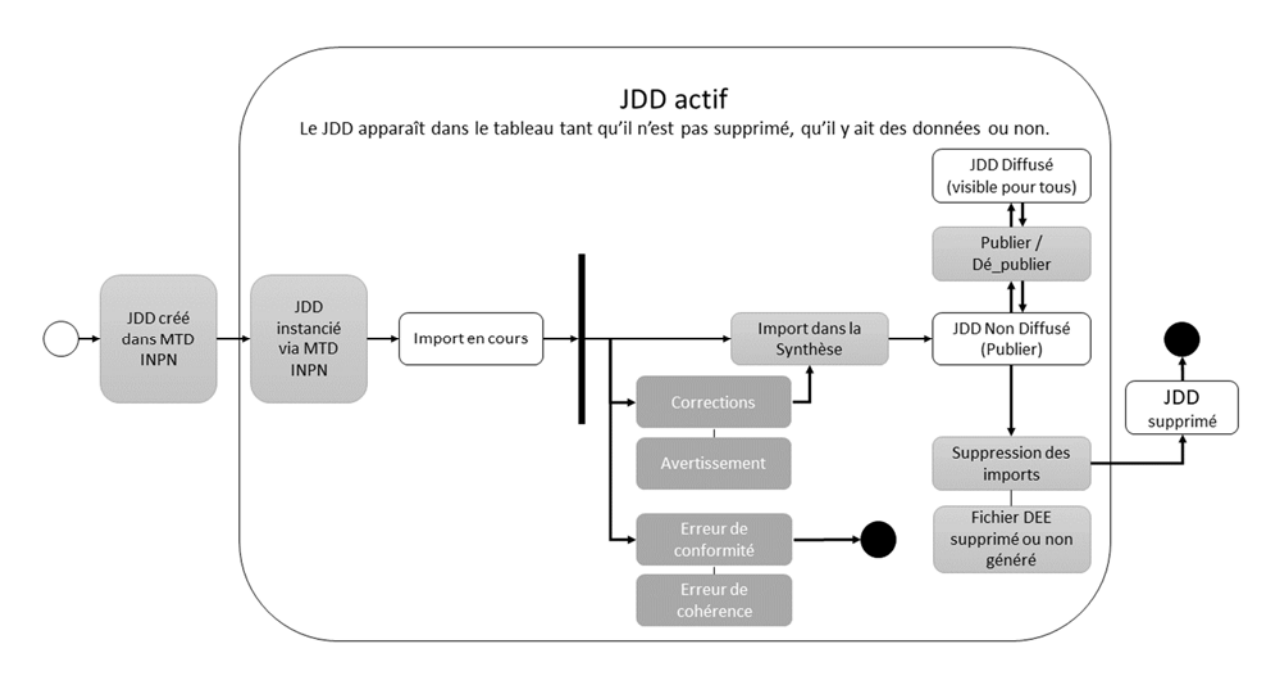

#### *Actions et statuts DSR*

#### **Publication des DSR**

● Les actions de publication et de dé-publication des DSR sont dissociées des actions de publication (génération) et suppression des fichiers de DEE.

Les statuts de la DSRsont redéfinis comme suit:

- **"import en cours"** ‐> INIT, INSERT:(RUNNING|OK), CHECK:RUNNING
- **"erreur conformité"** ‐> INSERT:ERROR
- **"erreur de cohérence"** ‐> CHECK:ERROR
- **"alerte cohérence"** ‐> CHECK:WARNING
- **"non publié"** ‐> CHECK:OK
- **"publié"**‐> PUBLISHED

Les actions sont définies comme suit:

- **SUPPRIMER**: s'applique sur tous les statuts. La livraison est CANCELED, les données DSR sont détruites, le jdd n'apparaît plus dans le tableau.
- **PUBLIER**: s'applique sur le statut "non publié" et le passe à "publié". Il rend possible la génération du fichier DEE. Il envoie un mail à l'utilisateur qui a déclenché la publication. C'est cet utilisateur qui transmettra le mail aux éventuels producteurs.
- **DEPUBLIER:** s'applique sur le statut "publié" et le passe à "non publié". Il n'est plus possible de générer le fichier DEE.

#### **La notification 1 de publication d'un jeu sur la PR/T**

Lorsque le statut d'un jeu de donnée DSR passe à « publié », une notification est envoyée à l'administrateur ayant publié le jeu ; l'administrateur transmettra, s'il le souhaite, ce mail au fournisseur de données. La notification comprend un mail d'information et l'ensemble des rapports établis par la plate-forme régionale pendant le processus d'intégration des données. Elle comprend aussi les identifiants permanents SINP attribués aux données du jeu par la plate‐forme.

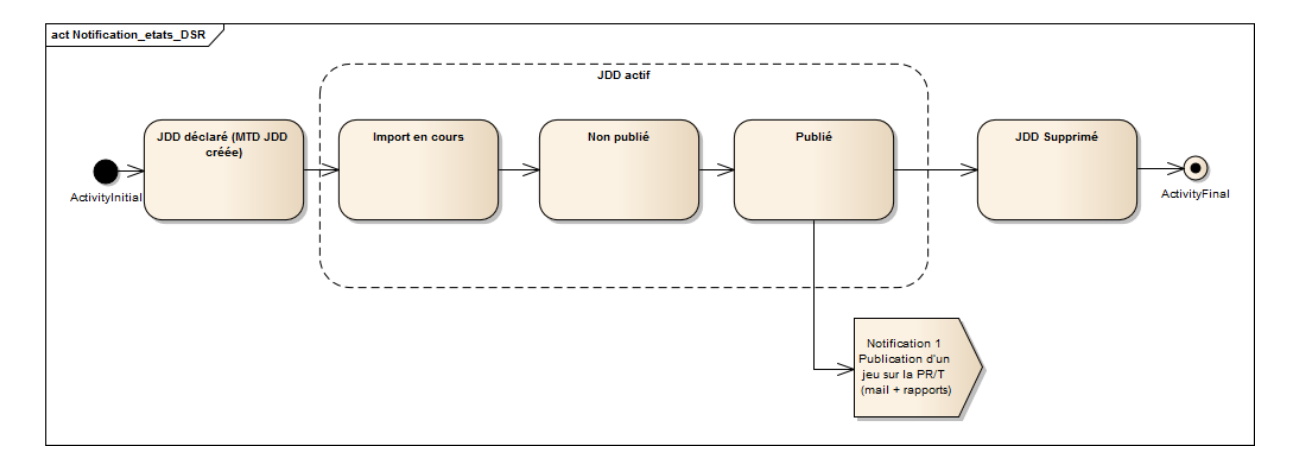

#### La forme du mail doit être la suivante :

Objet : [Nom PR/T] –Intégration du fichier de données [NOM\_FICHIER\_FOURNISSEUR]

```
 Bonjour, 
Le fichier de données [NOM_FICHIER_FOURNISSEUR] que vous nous avez 
transmis a été intégré sur la plate-forme : [NOM_PR/T] et publié le 
[Date_publication]. 
Il est associé au jeu de donnée : [Titre du JDD] qui a pour 
identifiant SINP : [uuid du JDD] 
Vous trouverez en pièce jointe les différents rapports d'intégration 
du fichier. 
En savoir plus : [Lien] Fiche récapitulative du JDD 
Bien cordialement, 
Contact : [NOM_ADMINISTRATEUR] 
Courriel : [COURRIEL_ADMINISTRATEUR] 
Pièces attachées :
```
Rapport\_Erreur\_[uuid du JDD].TXT Donnees\_invalides\_[uuid du JDD].CSV Rapport\_Sensibilite\_[uuid du JDD].CSV Import\_[id-import]\_ID-SINP\_[uuid du JDD].CSV

## **2. Les DEE et leurs états.**

### **1. Cycle de vie des fichiers DEE**

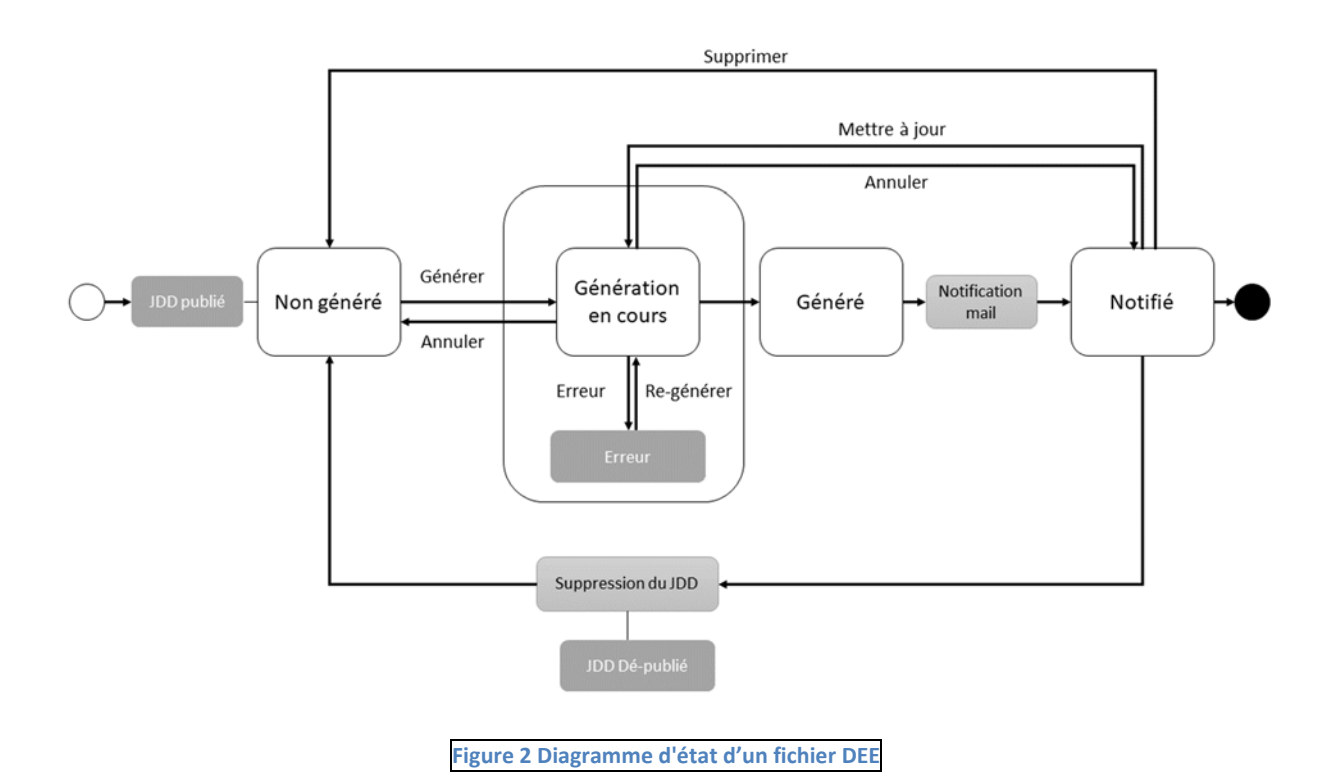

### *Actions et statuts DEE*

Les statuts sont les suivants:

- **"Non généré"** (**Non transmis)** : aucune action n'a été lancée et le GeoJSON n'a pas encore été calculé.
- **"Génération en cours**": Le calcul du GeoJSON est en cours.
- **"Généré"**: le GeoJSON est généré
- **"Transmis" (notifié)** : la DEE conditionnée a été mise en ligne et la PN a été notifiée.
- "**Erreur**": Quelque chose s'est mal passé, il faut voir le rapport de publication de dee pour avoir les détails.
- "**Supprimé**": le GeoJSON est supprimé et la PN a été notifiée.

Aucune action n'est possible sur la DEE si le statut de la DSR n'est pas "publié".

Les actions sont les suivantes:

 **GÉNÉRER/METTRE A JOUR**: lance la génération du fichier GML et notifie la PN.Le nom de l'action « mettre à jour » remplace « générer » lorsque qu'il existe déjà une dee générée, mais les actions sont équivalentes. Attention cependant, le contenu de la notification à la PN n'est pas strictement identique.

- **ANNULER** : permet d'interrompre une génération en cours. S'il s'agit d'une mise à jour, la DEE du jeu de données revient à la version publiée avant la tentative de mise à jour. Sinon on revient à « non généré ».
- **SUPPRIMER**: Cette action demande la suppression du jdd sur la PN. Il n'y a donc pas de raison de revenir à une version antérieure. L'action « Supprimer» n'est pas obligatoire pour mettre à jour les DEE et le fichier GML, ce serait une action inutile pour la PN et nuirait à la gestion de l'historique du jdd.
- **REGENERER** : relance le calcul du gml et la notification à la PN. Cette action est strictement équivalente à GENERER/METTRE A JOUR mais n'est disponible que si le statut est « erreur ».

Principe : les actions **GÉNÉRER/METTRE A JOUR** et **SUPPRIMER** enclenchent un échange avec la plate‐forme nationale. Pour ces actions, le service d'intégration et de traitement de la plate‐forme nationale est sollicité et une notification de la PR/T lui est envoyée.

#### **Note :**

Seuls les utilisateurs ayant la permission « publier les DEE » peuvent déclencher des actions sur la DEE.

#### *Workflow général*

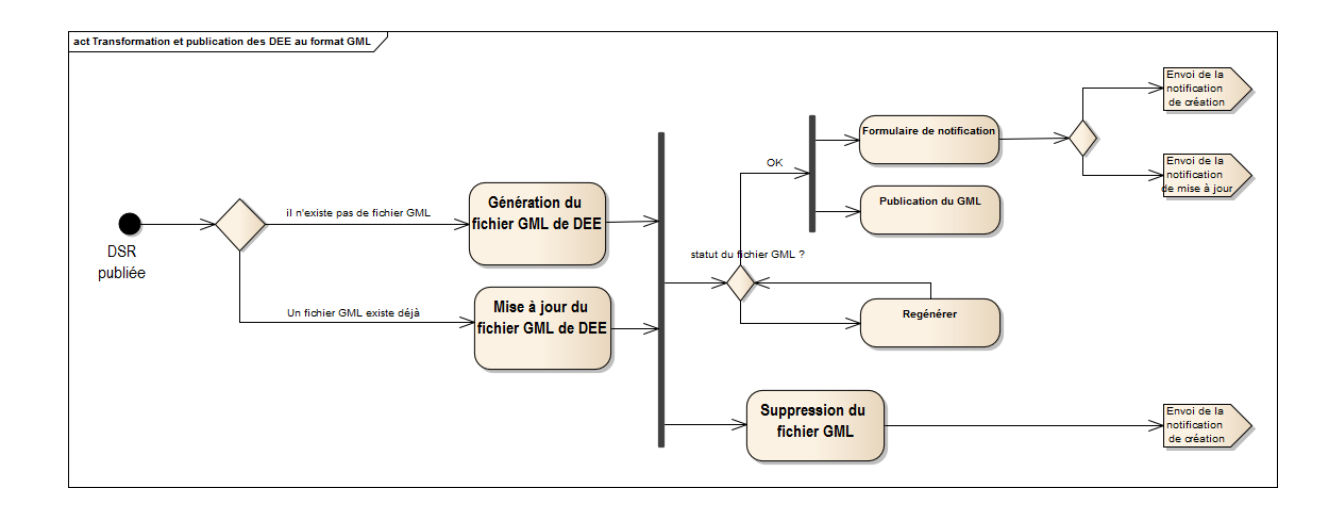

## *Description des activités*  **Détail de « générer et notifier la PN» (statut DEE génération en cours)**

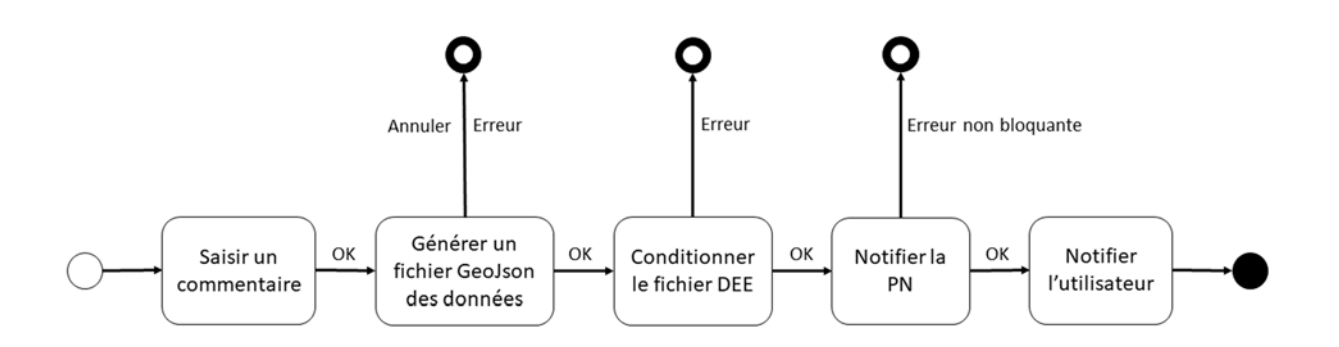

- « **Saisir un commentaire utilisateur** » : Lorsque l'utilisateur déclenche la génération, l'IHM lui demande un commentaire. Ce commentaire est à destination de l'administrateur national et doit lui permettre de comprendre le contexte de l'action. Ce commentaire sera ajouté à la notification à la PN (voir la spécification Spec détaillees telechargement DEE).
- « **Générer le fichier GeoJson des données** » : Lorsque le formulaire est validé la génération du GeoJson commence. Le service de génération travaille en tâche de fond. Le service permet de connaître le statut de la génération en cours de traitement et d'annuler la génération en cours.
- « **Conditionner le fichier DEE** » : Lorsque le GeoJSON est terminé, le paquet de téléchargement à destination de la PN est constitué (voir la spécification Spec\_détaillees\_telechargement\_DEE). Il s'agit d'un zip respectant une nomenclature de nommage pouvant dans l'avenir contenir des fichiers complémentaire (info pour le traitement, métadonnées…). Un checksum md5 est calculé qui sera ajouté à la notification à la PN. Il faut également déterminer s'il s'agit d'une première génération ou d'une mise à jour. Cette distinction doit être faite lors de la notification nationale.
- « **Notifier la PN** » : Il s'agit de déclarer la disponibilité du jdd auprès de la PN (voir la spécification Spec\_détaillees\_telechargement\_DEE). Cette notification fera l'objet d'un mail dans un premier temps, puis d'un appel HTTP à un service spécifique de l'INPN dans un second temps.
- « **Notifier l'utilisateur** » : Une notification par mail (voir détail plus bas) est envoyée à l'utilisateur qui à déclenché la génération lorsque le statut du jeu de donnée DEE généré à partir du jeu de donnée DSR fourni passe à « notifié ». Ce mail pourra être transmis manuellement au fournisseur de la donnée.

## **Note :**

Les notifications envoyées à la plate-forme nationale doivent s'accompagner de précisions de contexte collectées lors des diverses actions qui précèdent la notification (le nom de l'utilisateur, le commentaire, la date de génération, le md5, si c'est une création ou une modification, etc.).

### **Détail de l'activité « supprimer » la DEE d'un JDD.**

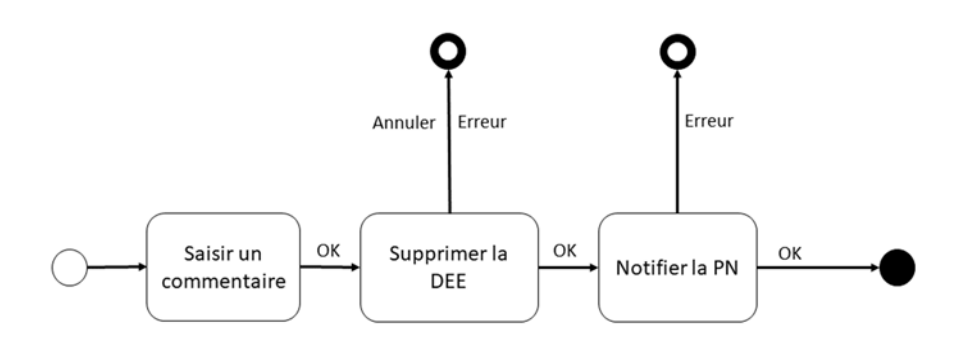

**Figure 3: diagramme d'activité de la suppression des DEE d'un JDD**

- L'action « Supprimer» lance la suppression du fichier GeoJSON et enclenche la demande de suppression du jeu de données dans l'INPN à la plate‐forme nationale.
- Pour lancer la demande de suppression du fichier DEE à la plate‐forme nationale, l'utilisateur autorisé doit pouvoir préciser et commenter les raisons de sa demande (fenêtre popup ?).

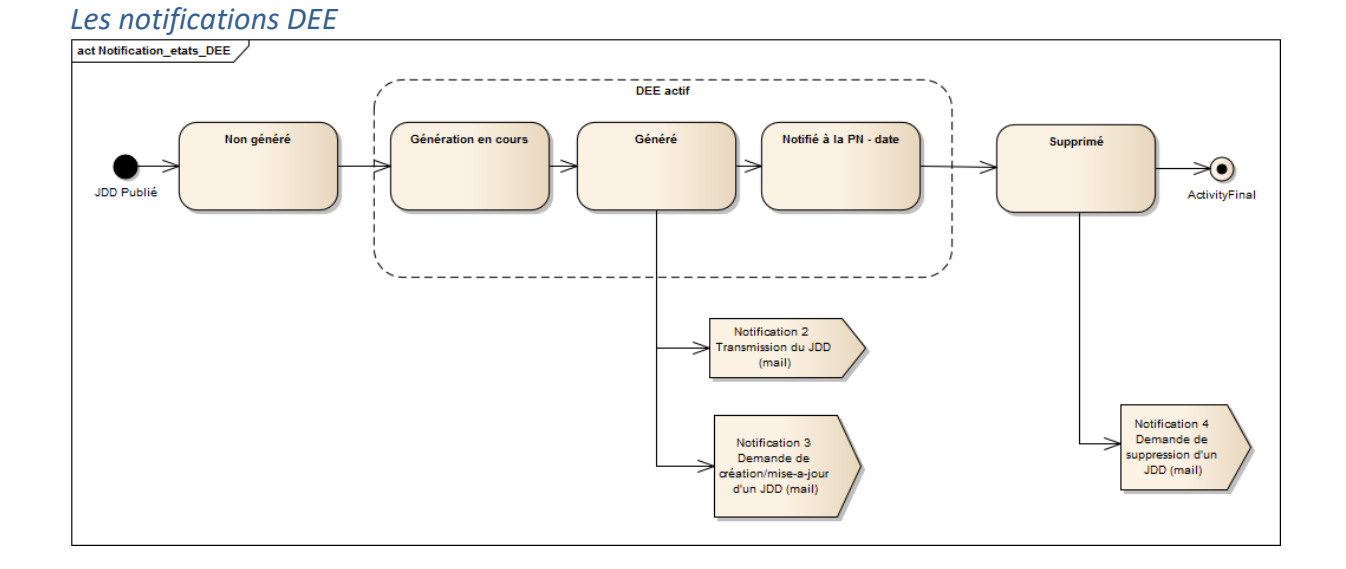

## **La notification 2 : avertissement à l'utilisateur que son JDD est transmis à la plate‐forme nationale**

Lorsque le statut d'un jeu de donnée DSR passe en « publié », une notification 2 est envoyée à l'administrateur ayant publié le jeu ; l'administrateur transmettra, s'il le souhaite, ce mail au fournisseur de données.

#### **La forme du mail doit être la suivante :**

Objet : [Nom PR/T] – Transmission du jeu de données [Titre JDD] à la plate-forme nationale Bonjour, Les données que vous nous avez transmises ont été standardisées au format d'échange DEE du SINP, le [Date\_Dépôt]. Elles sont rattachées à la fiche de métadonnées : - Titre du jeu de donnée : [Titre du JDD] - Identifiant SINP du jeu : [uuid du JDD]. La plate-forme nationale a été notifiée de ce nouvel envoi et va procéder à son intégration dans l'INPN. Bien cordialement, Contact : [NOM\_ADMINISTRATEUR] Courriel : [COURRIEL\_ADMINISTRATEUR] **Notification 3: Notification de création/mise‐a‐jour d'un JDD à la PN Et notification 4 : Notification de suppression d'un JDD à la PN :**  Objet : [Nom PR/T] – CREATION/MISE-A-JOUR/SUPPRESSION du jeu de données [Titre JDD] Plate-forme : [NOM\_PR/T] Titre du JDD : [Titre JDD] ID-SINP du JDD : [UUID du JDD]

Date de CREATION/MISE-A-JOUR/SUPPRESSION du jeu : [dEEDateDerniereModification] Fournisseur : [NOM\_FOURNISSEUR] (organisme ayant livré les données)

Fiche récapitulative du JDD : [Lien Fiche récapitulative du JDD] Contact : [NOM\_ADMINISTRATEUR] Courriel : [COURRIEL\_ADMINISTRATEUR]

Type d'envoi : [CREATION/MISE-A-JOUR/SUPPRESSION] Explication/Commentaire sur la CREATION/MISE-A-JOUR/SUPPRESSION du jeu : [TEXTE]

## **3. Tableau de suivi et de gestion des jeux de données dans GINCO.**

#### **1. Proposition de présentation du tableau**

La page présente la liste des jeux de données sous forme de tableau. Le tableau se décompose en 2 blocs : le bloc JDD et le bloc Transmission à l'INPN. Le bloc JDD permet de d'avoir un bloc d'informations complémentaires : la liste des Imports d'un JDD

Le bloc JDD

- Une ligne par jeu de données avec 4 colonnes : ID, Titre, Créateur, Actions
- Créateur : Utilisateur et Organisme ayant instancié le JDD
- Le titre des JDD donne accès à la page récapitulative détaillée du JDD
- Bloc Actions
	- o Publier/Dé‐Publier le JDD
	- o Supprimer le JDD
	- o Importer un fichier (accès au module d'import avec JDD déjà sélectionné)
	- o Voir les données dans la synthèse (accès au module Synthèse)
	- o Révéler la liste des imports

Le bloc Transmission à l'INPN

- Une ligne par jeu de données avec 3 colonnes : Statut, Date, Actions
- Statut : Statut + action ayant déclenché la génération du fichier
- Bloc Actions : le statut du JDD se déduit des possibilités d'actions et du code couleur de leurs icones.
	- o Générer/Re‐générer le GeoJSON
	- o Télécharger le GeoJSON
	- o Supprimer le GeoJSON

Le bloc Imports d'un JDD

- Une ligne par import avec 5 colonnes : Nom du fichier, Nb de données, Date, Rapports
- Statut : Import en cours, OK, Erreur, Avertissement
- Bloc Rapport : liste des rapports générés
	- o Rapport d'erreur
	- o Rapport de sensibilité
	- o Données invalides
	- o UUID attribuées

#### *Tableau fermé*

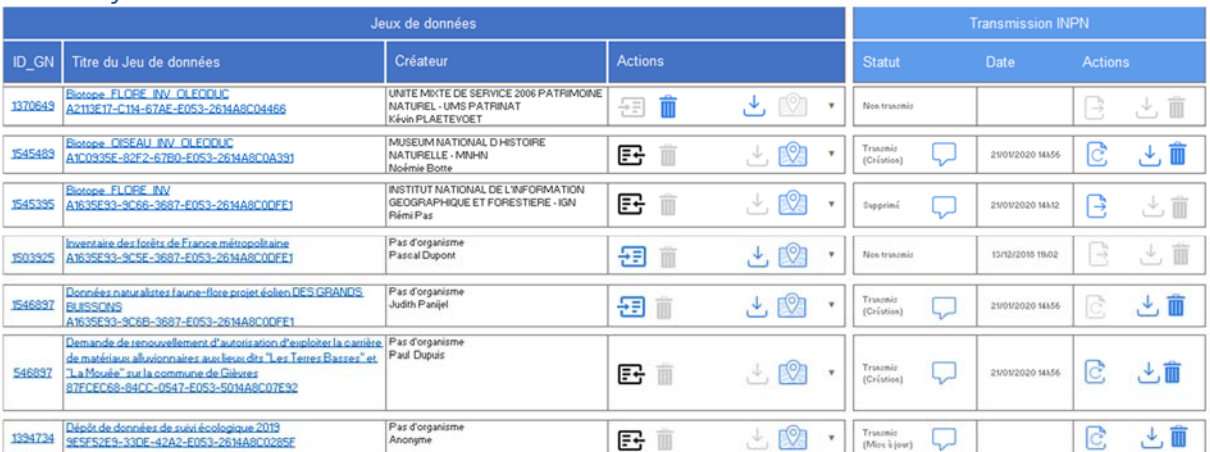

## *Tableau ouvert*

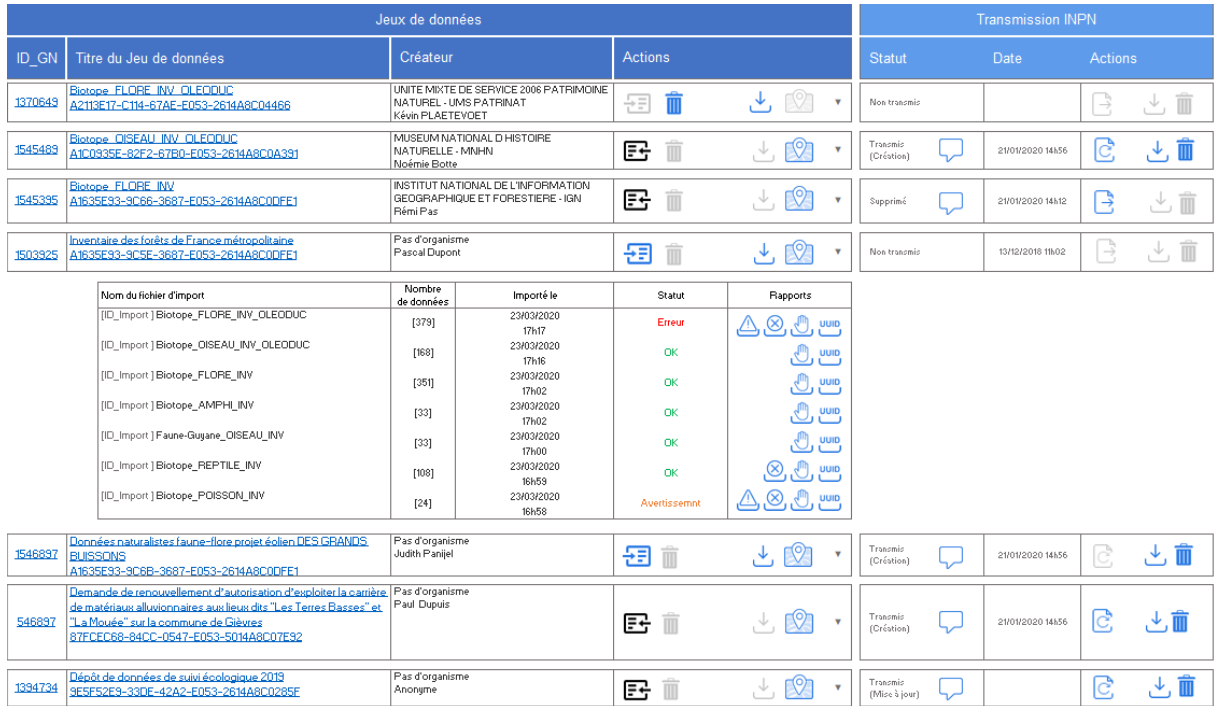